# AgileAssets Fleet Management System

>>> Training

Himanshu Waikar, AgileAssets Inc. Johnny Urias, RFD & Associates Pascal Laumet, PhD, AgileAssets Inc.

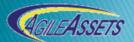

### Training Components

- Introduction
- Overview AgileAssets Fleet System
- Chain of Events
- Training Organization
- Hands-on Training

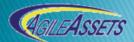

# AgileAssets® Asset Management Suite

- Comprehensive Transportation Asset Management
- Centered around a core functionality set
- Asset Manager Modules:
  - ☐ *Agile***Assets**® Foundation
  - ☐ Agile Assets® Asset Data Manager
  - ☐ *AgileAssets*® Network Manager
  - ☐ *Agile***Assets**® Maintenance Manager
  - ☐ *AgileAssets*® Fleet Manager
  - ☐ *AgileAssets®* CIP Manager
  - ☐ *AgileAssets*® Pavement Analyst
  - ☐ *AgileAssets*® Bridge Analyst
  - ☐ *AgileAssets®* Safety Manager
  - ☐ *Agile***Assets**® Mobile

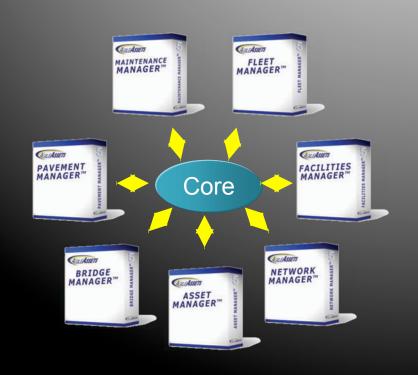

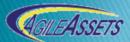

# AgileAssets® Asset Management Suite

#### **Modular Framework**

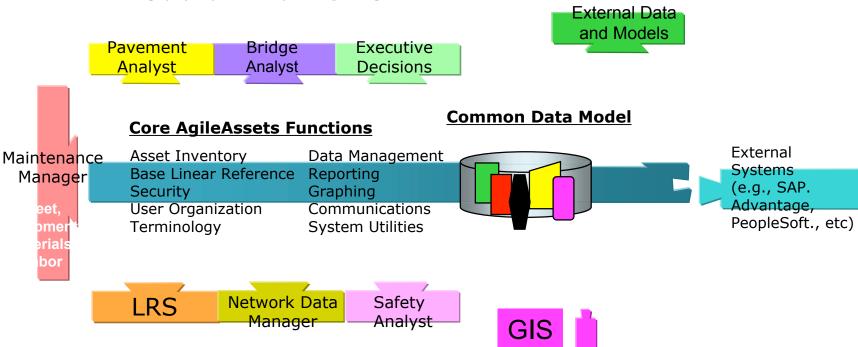

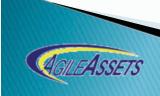

## AgileAssets® Suite Key Features

- Zero-Footprint, Web-based System
- All Transportation Assets
- Agency-specific models
- Integrated Asset & Maintenance Management
- Integrated GIS Mapping Capabilities
- Secure and scalable to thousands of users
- Easy-to-use with Sophisticated Analysis
- Powerful reporting tools

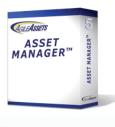

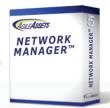

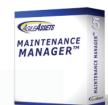

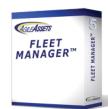

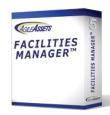

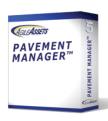

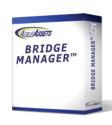

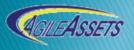

## AgileAssets® Asset Management Suite

End User

#### **Presentation Tier**

- Ajax enabled Web Browser
- Zero Footprint, Platform Independent

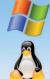

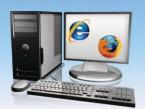

#### **Logic Tier**

- J2EE Java Application Server
- Flexible, Scalable
- Platform Independent

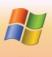

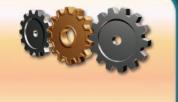

#### **Database Tier**

- Oracle 10g or greater
- Proven Performance
- Industry Leader

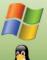

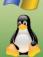

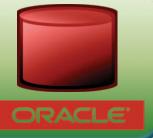

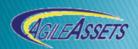

#### Fleet Management System

#### Goals:

- Centralize all State Fleet Data
- Facilitate Data Access and Dissemination
- Facilitate Acquisition, Maintenance, and Monitoring
- Easy and Efficient Reporting

Bottom Line: "Fleet Managed Efficiently"

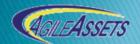

### Fleet Management - Topics

•

- User Management
- Equipment Inventory Management
- Preventive Maintenance Management
- Repair Order Management
- Usage and Fuel Tracking
- Resource Management
  - Material
  - Labor
- Batching
- Reports

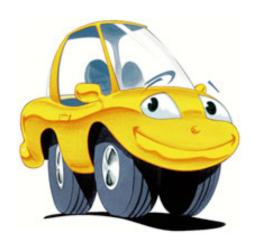

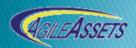

### FMS - Modular Approach

System Module

Resources Module

Fleet Management Module

#### FMS – System Module

- CPA
  - Security Profile Definitions
  - User Management
  - Administrative Units (Agencies locations)
  - System Configuration (tables, columns, menus, labels, window titles)
  - System Jobs
- Agencies
  - Agency User Management
  - Batching

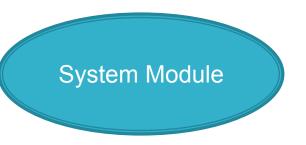

#### FMS - Resources Module

- CPA
  - Labor Class Codes
  - Material Class Codes
- Agencies
  - Labor Inventory Management
  - Material Inventory Management (Acquisition, transfer, corrections, reconciliations)

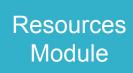

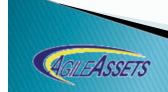

#### FMS – Fleet Management Module

- CPA
  - Equipment Class Codes
  - PM by Class Code
  - All lists for dropdowns
  - Equipment Inventory (waivers)
  - Equipment Inquiry
  - Monitoring
  - Reports

Fleet Management Module

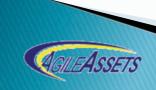

#### FMS – Fleet Management Module

- Agencies
  - Equipment Acquisition
  - Inventory Management
  - PM by Equipment
  - Repair Orders
  - Usage Tracking (odometer reading)
  - Fuel/Incidentals
  - Accidents
  - Equipment Inquiry
  - Motorpool
  - Reports

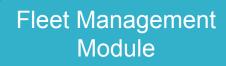

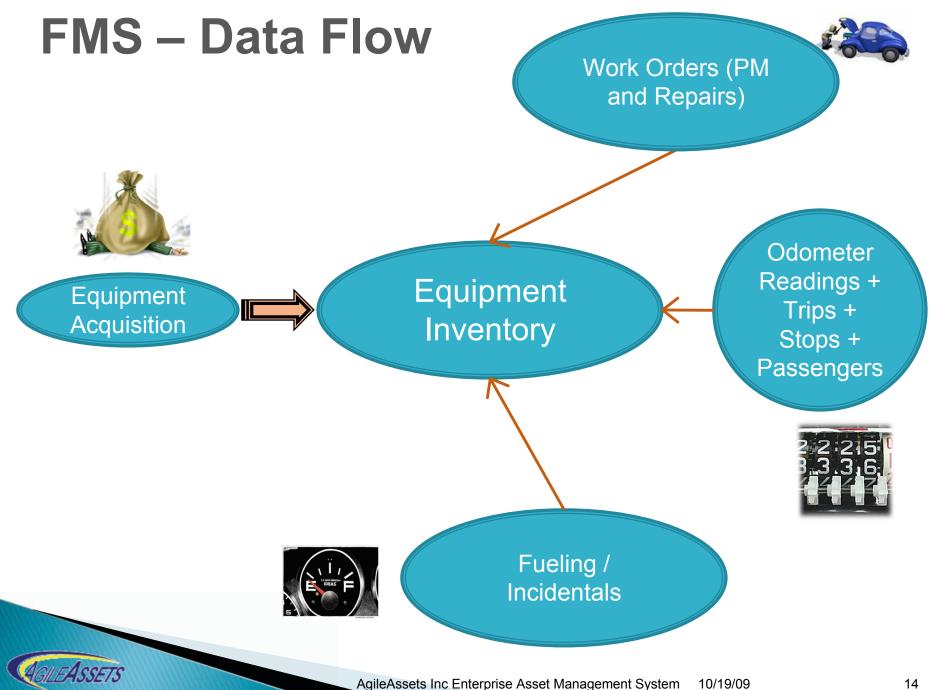

#### **Equipment Inventory Management**

- Equipment Inventory
  - Attribute data
    - Id Number, Class, Status, Location, Department, Plate, Make, Model, Year, Meter, Vin, Cost, Purchase Date, etc
  - Warranties
    - Manufacturer warranties, Parts warranties
  - Repair History
    - Repair transactions
  - Fueling transactions
  - Accidents

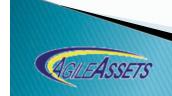

#### **Equipment Inventory Window**

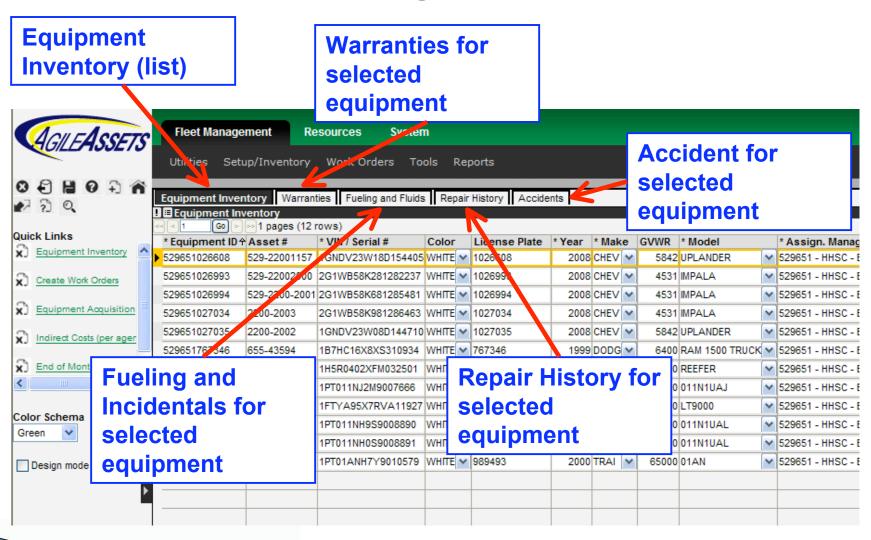

#### **Equipment Class Codes**

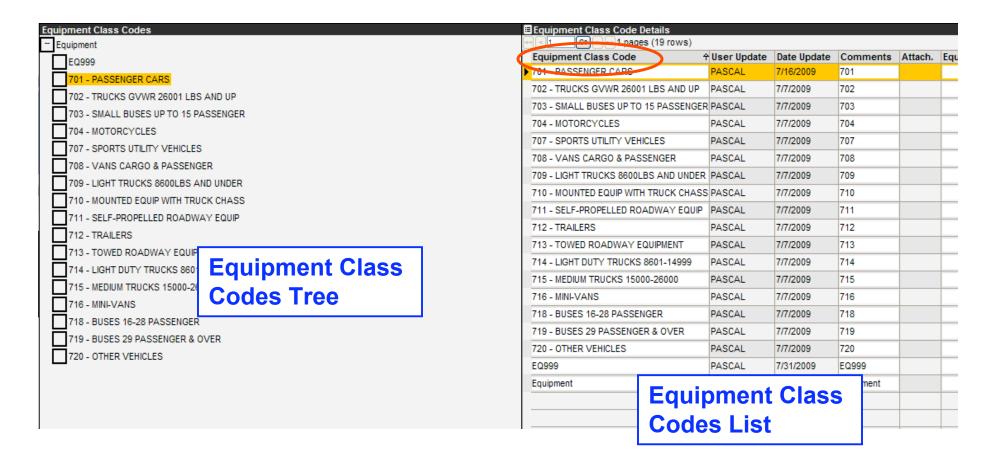

## **Equipment Inventory - Warranties**

- Warranty Setup Triggers
  - By Mileage
  - By Days
  - By Mileage and Days

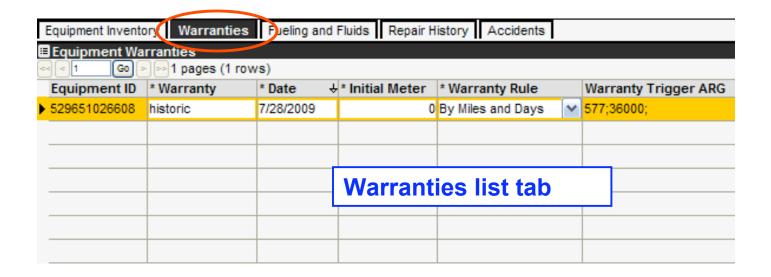

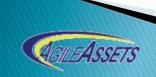

### **Equipment Inquiry**

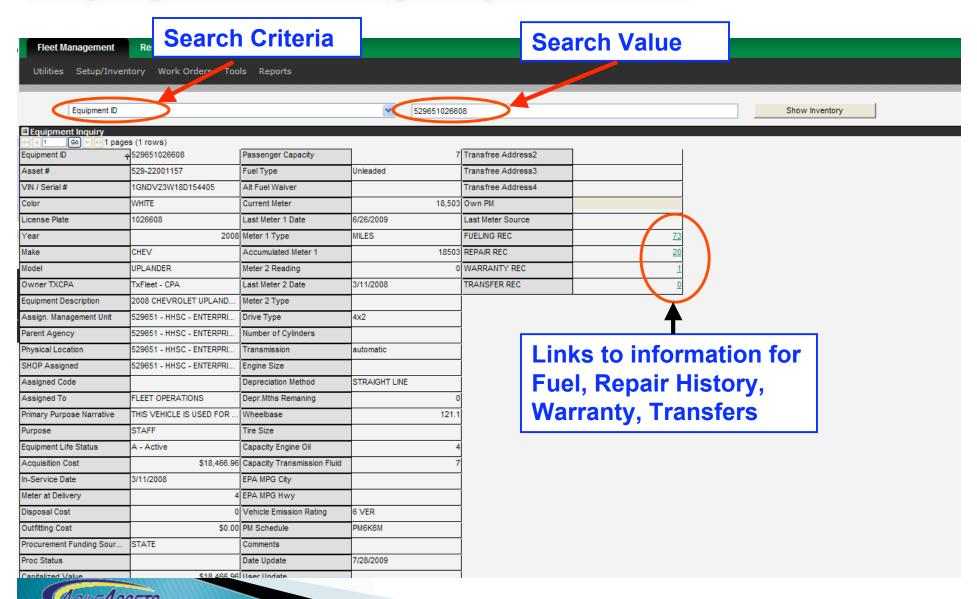

# Equipment Repair History

| _                     | ory Warranties F                     | ueling and Fluts Repair History Accidents      |               |               |                         |                 |                    |             |
|-----------------------|--------------------------------------|------------------------------------------------|---------------|---------------|-------------------------|-----------------|--------------------|-------------|
| Equipment Re          | pair History<br>- l∞1 pages (33 rows |                                                |               |               |                         |                 |                    |             |
| Equipment ID          | Completion Date +                    |                                                | Current Meter | Repair Vendor | Activity                | Labor Cost (\$) | Material Cost (\$) | Comments    |
| <b>▶</b> 529651026608 | 5/7/2009                             | 529651 - HHSC - ENTERPRISE FLEET MNGMT-2009-10 | 47527         |               | MONTHLY SAFETY/CLEANING | \$7.00          |                    | CAR WASH    |
| 529651026608          | 5/7/2009                             | 529651 - HHSC - ENTERPRISE FLEET MNGMT-2009-10 | 47527         |               | MONTHLY SAFETY/CLEANING | \$9.59          | \$0.00             | CAR WASH    |
| 529651026608          | 5/6/2009                             | 529651 - HHSC - ENTERPRISE FLEET MNGMT-2009-10 | 43187         |               | PM SERVICE B            | \$20.00         | \$13.99            | РМ В        |
| 529651026608          | 4/13/2009                            | 529651 - HHSC - ENTERPRISE FLEET MNGMT-2009-93 | 5078          |               | MONTHLY SAFETY/CLEANING | \$7.00          |                    | CAR WASH    |
| 529651026608          | 4/13/2009                            | 529651 - HHSC - ENTERPRISE FLEET MNGMT-2009-93 | 5078          |               | MONTHLY SAFETY/CLEANING | \$9.59          | \$0.00             | CAR WASH    |
| 529651026608          | 4/1/2009                             | 529651 - HHSC - ENTERPRISE FLEET MNGMT-2009-10 | 04124         |               | MONTHLY SAFETY/CLEANING | \$7.00          |                    |             |
| 529651026608          | 4/1/2009                             | 529651 - HHSC - ENTERPRISE FLEET MNGMT-2009-10 | 04124         |               | MONTHLY SAFETY/CLEANING | \$9.59          | \$0.00             | CAR WASH    |
| 529651026608          | 3/16/2009                            | 529651 - HHSC - ENTERPRISE FLEET MNGMT-2009-10 | 01300         |               | PM SERVICE B            | \$20.00         | \$34.48            | PM B LUBE C |
| 529651026608          | 3/3/2009                             | 529651 - HHSC - ENTERPRISE FLEET MNGMT-2009-88 | 1098          |               | MONTHLY SAFETY/CLEANING | \$7.00          |                    | CAR WASH    |
| 529651026608          | 3/3/2009                             | 529651 - HHSC - ENTERPRISE FLEET MNGMT-2009-88 | 1098          |               | MONTHLY SAFETY/CLEANING | \$9.59          | \$0.00             | CAR WASH    |
| 529651026608          | 3/3/2009                             | 529651 - HHSC - ENTERPRISE FLEET MNGMT-2009-10 | 00347         |               | MONTHLY SAFETY/CLEANING | \$9.59          | \$0.00             | CAR WASH    |
| 529651026608          | 3/3/2009                             | 529651 - HHSC - ENTERPRISE FLEET MNGMT-2009-10 | 00347         |               | MONTHLY SAFETY/CLEANING | \$7.00          |                    | CAR WASH    |
| 529651026608          | 1/14/2009                            | 529651 - HHSC - ENTERPRISE FLEET MNGMT-2009-99 | 1944          |               | MONTHLY SAFETY/CLEANING | \$7.00          |                    | CAR WASH    |
| 529651026608          | 1/14/2009                            | 529651 - HHSC - ENTERPRISE FLEET MNGMT-2009-99 | 1944          |               | MONTHLY SAFETY/CLEANING | <b>\$0.50</b>   | \$0.00             | CAR WASH    |
| 529651026608          | 11/26/2008                           | 529651 - HHSC - ENTERPRISE FLEET MNGMT-200     | ahor co       | et ma         | terial cost             | eumma           | arv                | CAR WASH    |
| 529651026608          | 11/26/2008                           | 529651 - HHSC - ENTERPRISE FLEET MNGMT-200     | aboi co       | Si, illa      | terial cost             | Summe           | \$0.00             | CAR WASH    |
| 529651026608          | 11/7/2008                            | 529651 - HHSC - ENTERPRISE FLEET MNGMT-200     | ind othe      | r infor       | mation for              | pach            |                    | CAR WASH    |
| 529651026608          | 11/7/2008                            | 529651 - HHSC - ENTERPRISE FLEET MNGMT-200     | ind othic     | 1 111101      |                         | Cucii           | \$0.00             | CAR WASH    |
| 529651026608          | 11/7/2008                            | 529651 - HHSC - ENTERPRISE FLEET MNGMT-200     | epair se      | rvice         |                         |                 | \$24.19            | PM A 2      |
| 529651026608          | 10/10/2008                           | 529651 - HHSC - ENTERPRISE FLEET MNGMT-200     | - pa <b></b>  |               |                         |                 |                    | CAR WASH    |
| 529651026608          | 10/10/2008                           | 529651 - HHSC - ENTERPRISE FLEET MNGMT-2008-97 | 9778          |               | MONTHLY SAFETY/CLEANING | \$9.59          | \$0.00             | CAR WASH    |
| 529651026608          | 10/8/2008                            | 529651 - HHSC - ENTERPRISE FLEET MNGMT-2008-98 | 2165          |               | MONTHLY SAFETY/CLEANING | \$8.00          | \$0.00             | CAR WASH    |

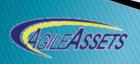

## Fueling and Incidental Transactions

| Equipment Invento | ory Warrantes Fuelin     | ng a | and Fluids | Rep ir Hist | ory Acc   | idents      |          |           |                   |          |               |   |
|-------------------|--------------------------|------|------------|-------------|-----------|-------------|----------|-----------|-------------------|----------|---------------|---|
| Equipment Fue     |                          |      |            |             |           |             |          |           |                   |          |               |   |
| Equipment ID      | * Fuel Type / Incidental | s    | * Date +   | * Amount    | Rate (\$) | * Cost (\$) | * Source | Tank Name | Method of Payment | Comments | Current Meter | U |
| 529651026608      | Unleaded                 | ~    | 6/26/2009  | 11          | 2.684     | \$29.52     | ~        | ~         | ~                 | 1026608  | 18,503        | 3 |
| 529651026608      | Unleaded                 | ~    | 6/24/2009  | 10.012      | 2.516     | \$25.19     | ~        | ~         | ~                 | 1026608  | 0             | 0 |
| 529651026608      | Unleaded                 | ~    | 6/23/2009  | 14.183      | 2.536     | \$35.97     | ~        | ~         | ~                 | 1026608  | 0             | 0 |
| 529651026608      | Unleaded                 | ~    | 6/18/2009  | 21.12       | 2.7       | \$57.02     | ~        | ~         | ~                 | 1026608  | 0             | 0 |
| 529651026608      | Unleaded                 | v    | 6/11/2009  | 9.2         | 2.684     | \$24.69     | ~        | ~         | ~                 | 1026608  | 17,014        | 4 |
| 529651026608      | Unleaded                 | ~    | 6/10/2009  | 12.5        | 2.684     | \$33.55     | ~        | ~         | ~                 | 1026608  | 16,804        | 4 |
| 529651026608      | Unleaded                 | v    | 6/9/2009   | 11.55       | 2.577     | \$29.76     | ~        | ~         | ~                 | 1026608  | 0             | 0 |
| 529651026608      | Unleaded                 | v    | 6/4/2009   | 14.5        | 2.365     | \$34.29     | ~        | ~         | ~                 | 1026608  | 16,564        | 4 |
| 529651026608      | Unleaded                 | v    | 5/20/2009  | 10.3        | 2.365     | \$24.36     | ~        | ~         | ~                 | 1026608  | 16,273        | 3 |
| 529651026608      | Unleaded                 | ~    | 5/20/2009  | 12.295      | 2.233     | \$27.46     | ~        | ~         | ~                 | 1026608  | 16,068        | 8 |
| 529651026608      | Unleaded                 | ~    | 5/15/2009  | 23          | 2.365     | \$54.40     | ~        | ~         | ~                 | 1026608  | 15,749        | Э |
| 529651026608      | Unleaded                 | ~    | 5/7/2009   | 13.5        | 2.079     | \$28.07     | ~        | ~         | ~                 | 1026608  | 15,329        | Э |
| 529651026608      | Unleaded                 | ~    | 4/30/2009  | 13.8        | 2.079     | \$28.69     | ~        | ~         | ~                 | 1026608  | 15,045        | 5 |
| 529651026608      | Unleaded                 | ~    | 4/28/2009  | 14.131      | 1.765     | \$24.94     | ~        | ~         | ~                 | 1026608  | 14,760        | 0 |
| 529651026608      | Unleaded                 | ~    | 4/23/2009  | 10.8        | 2.079     | ¢22.45      | v        | v         | v                 | 1026608  | 14,428        | 3 |
| 529651026608      | Unleaded                 | ~    | 4/20/2009  | 12.4        | 2.079     |             | II hit   | _hv_hi    | t fueling         | and [    | 14,209        | 9 |
| 529651026608      | Unleaded                 | ~    | 4/18/2009  | 15          | 1.824     |             |          | -by-iii   | trueinig          | and      | 14,077        | 7 |
| 529651026608      | Unleaded                 | ~    | 4/13/2009  | 11.9        | 1.925     | ⊟ In        | cide     | ntals     | transacti         | ons 🗀    | 13,626        | ò |
| 529651026608      | Unleaded                 | ~    | 4/8/2009   | 14.881      | 1.806     |             |          | 14        |                   |          | 13,383        | 3 |
| 529651026608      | Unleaded                 | ~    | 4/1/2009   | 17.7        | 1.925     | - re        | pos      | itory     |                   |          | 13,051        | 1 |
| 529651026608      | Unleaded                 | ~    | 3/31/2009  | 6.867       | 1.752     | \$12.03     | ~        | <b>*</b>  | ·                 | 1026608  | 13,003        | 3 |
| 529651026608      | Unleaded                 | ~    | 3/25/2009  | 15.4        | 1.925     | \$29.65     | ~        | ~         | ~                 | 1026608  | 13,527        | 7 |
| 529651026608      | Unleaded                 | ~    | 3/10/2009  | 8.3         | 1.958     | \$16.25     | ~        | ~         | ~                 | 1026608  | 12,221        | 1 |
| 529651026608      | Unleaded                 | ~    | 3/3/2009   | 11.6        | 1.958     | \$22.71     | ~        | ~         | ~                 | 1026608  | 12,019        | Э |
| 529651026608      | Unleaded                 | ~    | 2/24/2009  | 7           | 1.959     | \$13.71     | ~        | ~         | ~                 | 1026608  | 11,773        | 3 |
| 529651026608      | Unleaded                 | v    | 2/18/2009  | 9           | 1.958     | \$17.62     | ~        | ~         | ~                 | 1026608  | 11,614        | 4 |

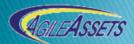

### **Equipment Accidents**

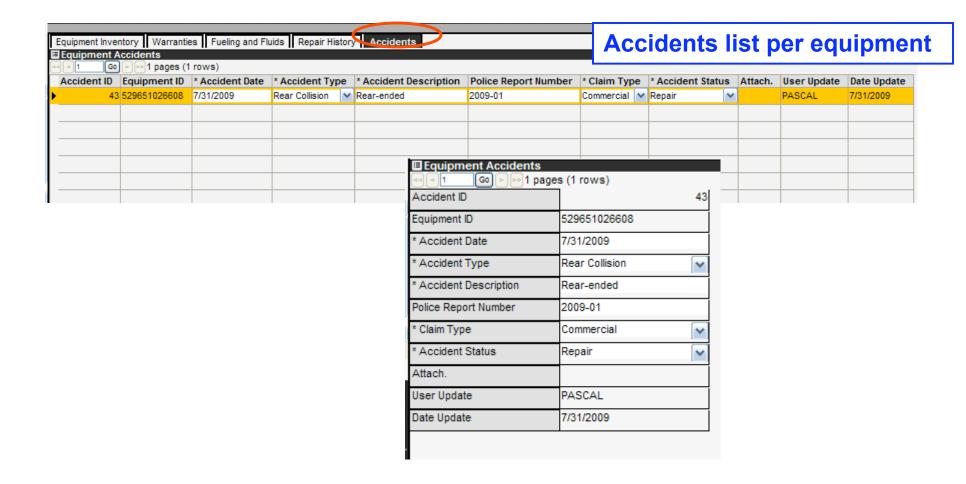

### Hot Link Based Data Navigation

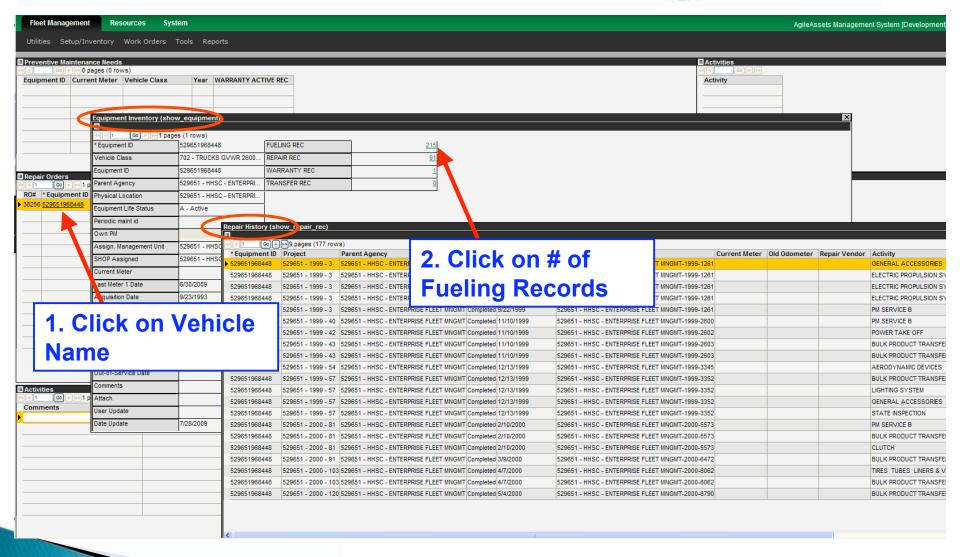

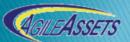

### **FMS – Basic Navigation**

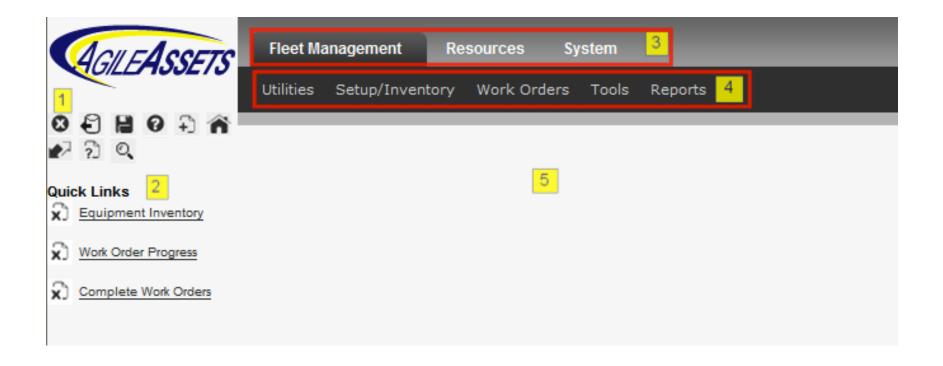

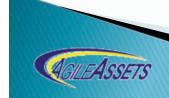

#### FMS - Ownership

#### All the data is "owned":

- CPA: Owns all the data can see everything
- Parent Agency: agency that owns the equipments
- Physical Location: agency where the equipment is physically located
- Assigned Management Unit: agency/location that is assigned this equipment
- Shop Assigned: agency/location that will handle repairs on this vehicle

| * Assign. Management Unit | 529651 - HHSC - ENTERPR |
|---------------------------|-------------------------|
| * Parent Agency           | 529651 - HHSC - ENTERPR |
| * Physical Location       | 529651 - HHSC - ENTERPR |
| * SHOP Assigned           | 529651 - HHSC - ENTERPR |

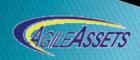

#### FMS – Tips

#### A few interesting capabilities:

Context-based Help

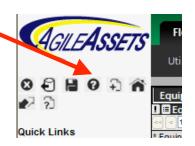

Filter (in any data window)

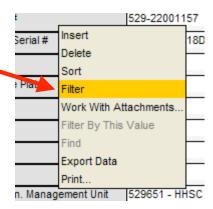

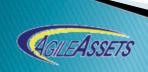

#### FMS – Tips

#### A few interesting capabilities:

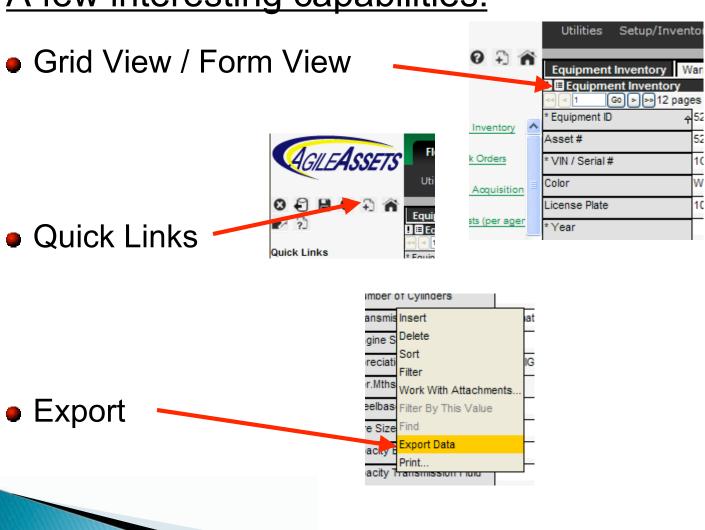

#### Reports

#### Powerful ad-hoc reporting:

Standard (tabular) Reports

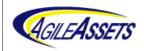

14(a). Total Mileage by Purpose

7/31/2009 17:49:47

| Purpose | Vehicle Class                        | Current Meter |
|---------|--------------------------------------|---------------|
| CLIENT  | 701 - PASSENGER CARS                 | 14,135,620    |
| CLIENT  | 702 - TRUCKS GVWR 26001 LBS AND UP   | 1,884,481     |
| CLIENT  | 703 - SMALL BUSES UP TO 15 PASSENGER | 2,577,230     |
| CLIENT  | 707 - SPORTS UTILITY VEHICLES        | 3,624,998     |
| CLIENT  | 708 - VANS CARGO & PASSENGER         | 55,138,844    |
| CLIENT  | 709 - LIGHT TRUCKS 8600LBS AND UNDER | 4,175,426     |
| CLIENT  | 710 - MOUNTED EQUIP WITH TRUCK CHASS | 446,873       |
| CLIENT  | 714 - LIGHT DUTY TRUCKS 8601-14999   | 2,086,244     |
| CLIENT  | 715 - MEDIUM TRUCKS 15000-26000      | 16,062        |
| CLIENT  | 716 - MINI-VANS                      | 19,192,174    |
| CLIENT  | 718 - BUSES 16-28 PASSENGER          | 5,510,327     |
| CLIENT  | 719 - BUSES 29 PASSENGER & OVER      | 17,906,096    |
| CLIENT  | 720 - OTHER VEHICLES                 | 2,595         |

Total for CLIENT: 126,696,970

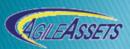

### Reports

#### Graphical Reports

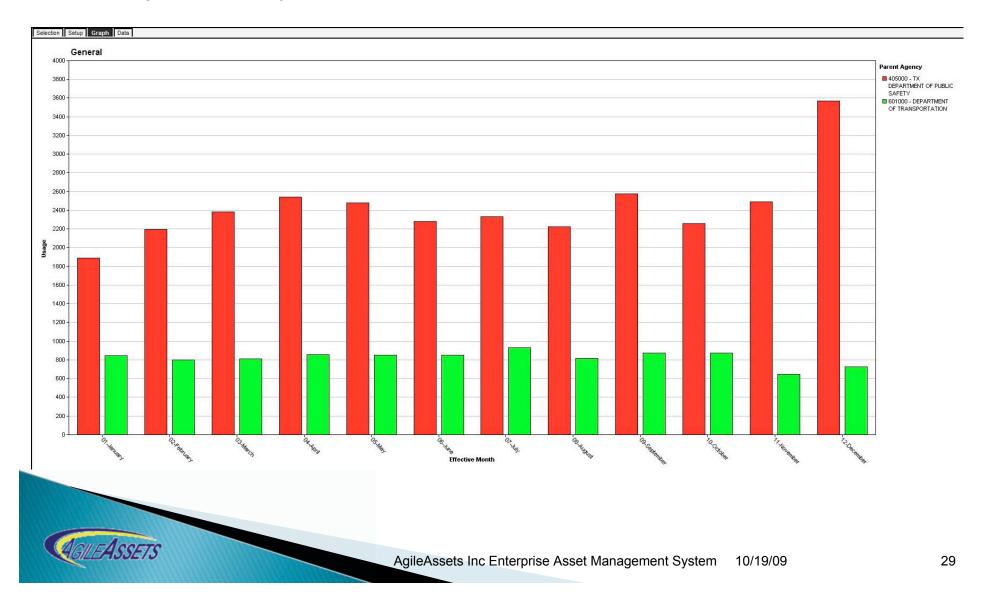

#### Reports

#### **Customized:**

Canned and Configured Reports (with parameters)

Infrastructure Asset
Management System

Agencies Annual Report

Date:07/31/2009
Time:5.54 PM

|                                         |       | Exempt |        | Non-Exempt |      | t      |
|-----------------------------------------|-------|--------|--------|------------|------|--------|
| Agency                                  | 2007  | 2008   | Change | 2007       | 2008 | Change |
| 302000 - ATTORNEY GENERAL               | 57    | 58     | 2 %    | 28         | 28   | 0 %    |
| 303000 - TX FACILITIES COMMISSION       |       |        |        | 122        | 121  | -1 %   |
| 304000 - COMPTROLLER OF PUBLIC ACCOUNTS |       |        |        | 17         | 19   | 12 %   |
| 305000 - GENERAL LAND OFFICE            | 43    | 46     | 7 %    | 42         | 46   | 10 %   |
| 306000 - STATE LIBRARY & ARCHIVES COMMI |       |        |        | 6          | 6    | 0 %    |
| 307000 - SECRETARY OF STATE             |       |        |        | 1          | 1    | 0 %    |
| 313000 - DIR TELECOMMUNICATIONS         |       |        |        | 10         | 10   | 0 %    |
| 320000 - TX WORKFORCE COMMISSION        |       |        |        | 16         | 15   | -6 %   |
| 362000 - TX LOTTERY COMMISSION          |       |        |        | 2          | 2    | 0 %    |
| 401000 - ADJUTANT GENERAL               | 1     | 1      | 0 %    | 39         | 51   | 31 %   |
| 405000 - TX DEPARTMENT OF PUBLIC SAFETY | 3,173 | 3,724  | 17 %   | 195        | 220  | 13 %   |
| 452000 - TX DEPT OF LICENSING & REGULAT |       |        |        | 2          | 2    | 0 %    |
| 454000 - TX DEPARTMENT OF INSURANCE     | 57    | 53     | -7 %   | 7          | 7    | 0 %    |
| 455000 - RAILROAD COMMISSION            | 239   | 234    | -2 %   | 17         | 13   | -24 %  |

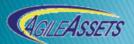

## Questions

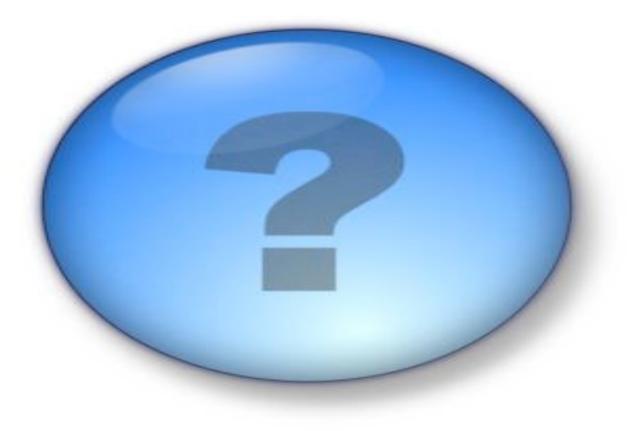

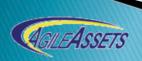

## Let's Train

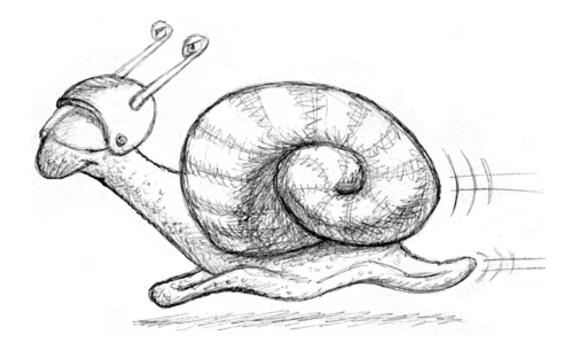

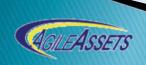

#### Hands On Training

#### Goals:

- Discover the system
- Learn the System
- Become the Expert
- Train other people back in your agencies

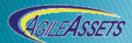

#### Hands On Training

#### How:

- Trainer Presents the Topic 2 minutes
- Trainer Demonstrate the Capability 5 minutes
- You do it many times over!!! 20 to 30 minutes
- Questions on the Topic 5 mimutes
- Next Topic

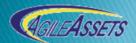

### 1 - User Management

Agencies System Administrators manage their users.

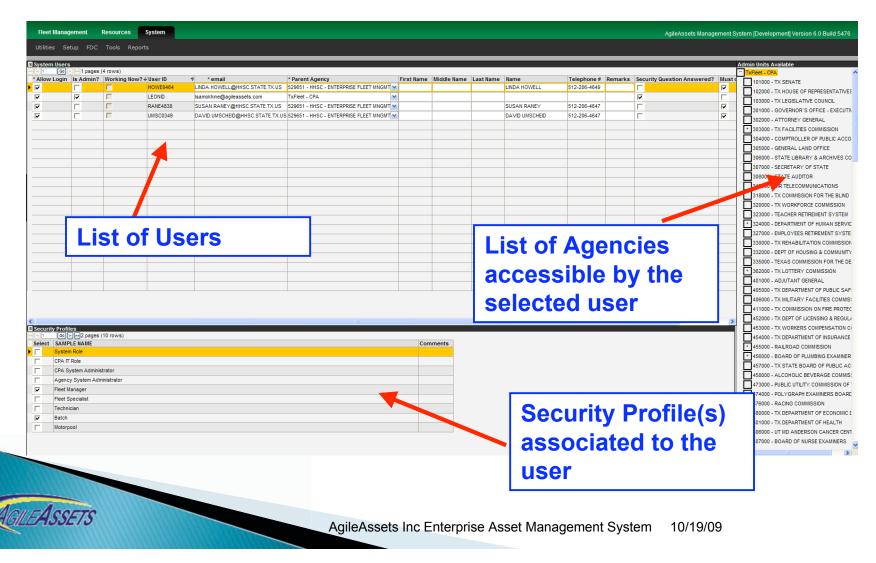

### 1 - User Management

- System > Utilities > User Names and Access
- Getting Started Tutorial pp. 6-9

#### Exercise:

- Find your users
- Define the locations that he(they) can access
- Define their security profiles
- Create 2 new users (access and security profile)
- Reset the password of your user(s)
- Allow (or block) one of your users to login.
- Force one of your users to reset his password.

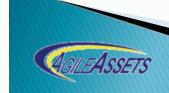

### 2 - Equipment Inventory

 Displays all the equipments the selected agency (during login) owns or is assigned

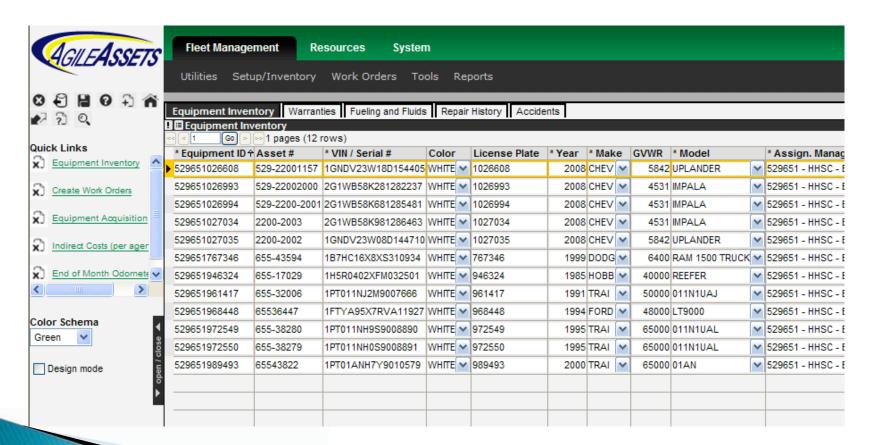

10/19/09

### 2 - Equipment Inventory

- Fleet Management > Setup/Inventory > Equipment Inventory > Equipment Inventory
- Getting Started Tutorial pp. 46-50

- Review your equipments
- Select an equipment and edit the data (Required fields)
- Display a specific equipment in Form view
- Use the Filter (right-click)
- Export the data (right-click)
- Print the data (in grid or form view) (right-click)
- Click on the hyperlinks (Fuel Types, Transfer History, etc...)

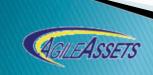

### 3 - Equipment Inquiry

- Allows for a quick search (across all agencies)
  - Search Criteria
  - Search Value

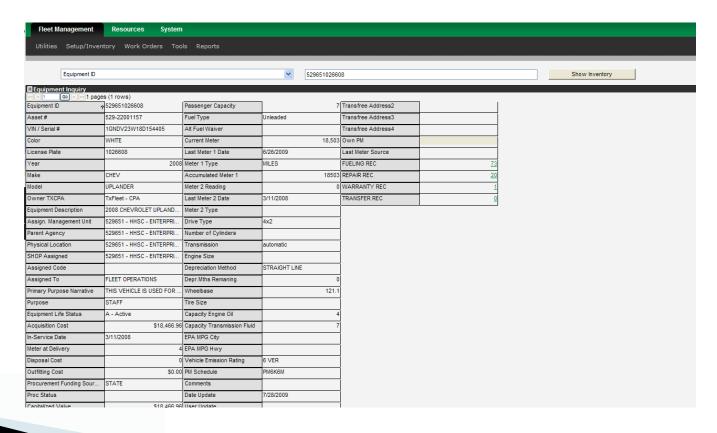

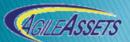

### 3 - Equipment Inquiry

- Fleet Management > Setup/Inventory > Equipment Inquiry
- Getting Started Tutorial pp. 50-51
  - Exercise:
    - Look for a specific equipment
    - Change your search criteria (Asset #)
    - Use Wildcards (%) in your search value

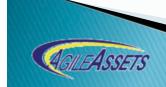

### 4 - Equipment Acquisition

Allows for acquiring new vehicles

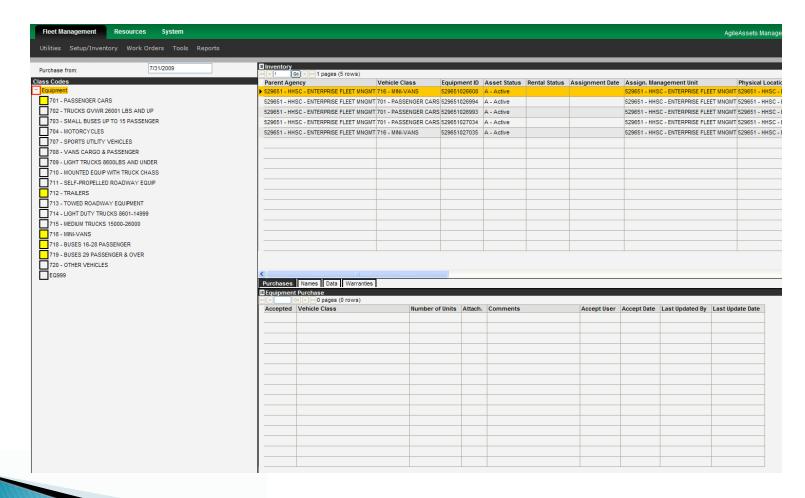

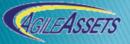

### 4 - Equipment Acquisition

- Fleet Management > Setup/Inventory > Equipment Acquisition
- Getting Started Tutorial pp. 51-52

- Acquire one 701 Passenger Car
- Acquire three 716 Mini-Van
- Verify that equipments are added to the Inventory
- Define fuel types for acquired vehicles in Equipment Inventory window.

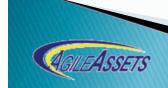

### 5 - Equipment Warranties

 Allows you to review/define warranties for the selected equipment and its associated parts.

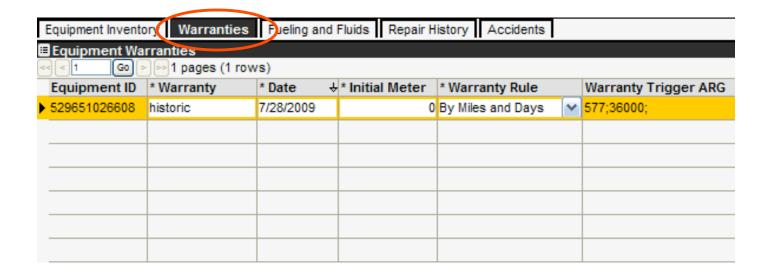

### 5 - Equipment Warranties

- Fleet Management > Setup/Inventory > Equipment Inventory > Equipment Inventory
- Getting Started Tutorial pp. 47-48

- Select a vehicle
- Review warranty data
- Enter 5 new warranties on various equipments

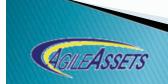

### 6 - Equipment Accidents

 Allows for recording accidents involving your equipments (and then later associate them to repair orders if desired)

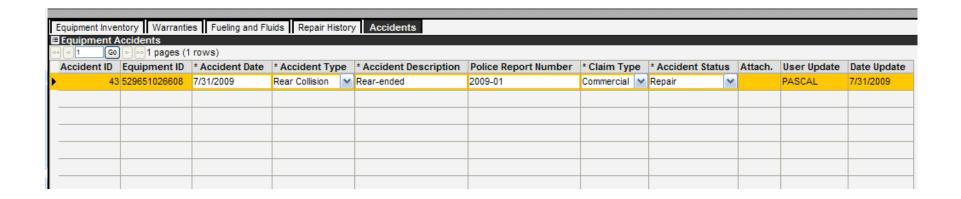

### 6 - Equipment Accidents

- Fleet Management > Setup/Inventory > Equipment Inventory > Equipment Inventory
- Getting Started Tutorial pp. 50

- Select a vehicle
- Enter 2 accidents on an equipment
- Enter one accident on at least 5 different vehicles

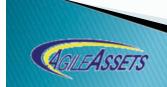

### 7 - Fueling and Incidentals

 Allows for capturing hit-by-hits transactions for fueling or incidental.

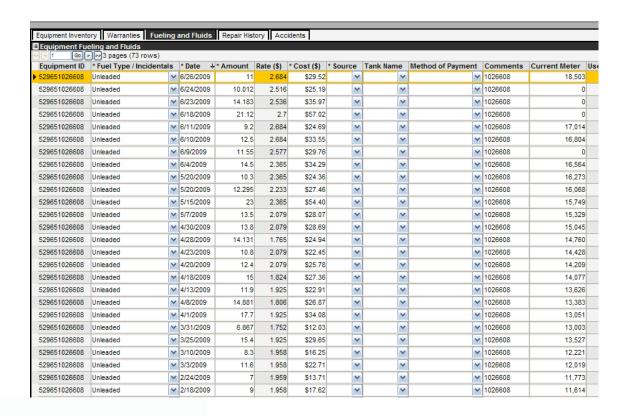

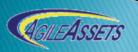

### 7 - Fueling and Incidental

- Fleet Management > Setup/Inventory > Equipment Inventory > Equipment Inventory
- Getting Started Tutorial pp. 48-49

- Select a vehicle
- Enter several fueling transactions
- Enter several Incidental transactions
- Enter at least one internal fuel transaction (by selecting an internal tank)

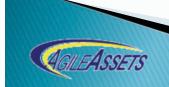

### 8 - End of Month Odometer Readings

Allows for capturing end-of-month meter readings

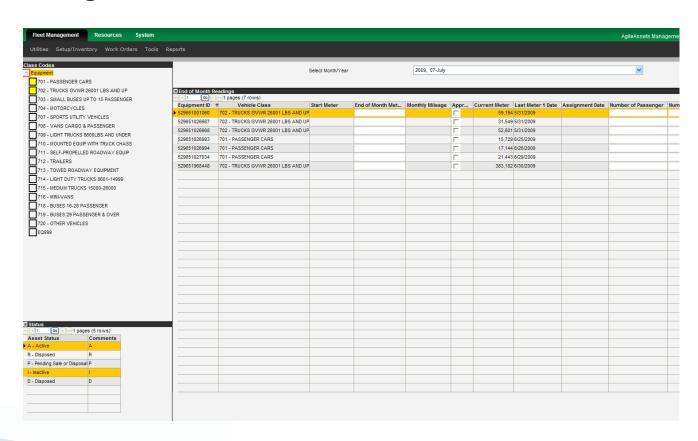

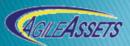

### 8 - End of Month Odometer Readings

- Fleet Management > Setup/Inventory > Equipment Inventory > Equipment Inventory
- Getting Started Tutorial pp. 55-56

- Select all vehicle class
- Select vehicle life status
- Select month (May 2009)
- Enter meter reading
- Approve
- Select next month (June 2009)
- Enter readings
- Approve

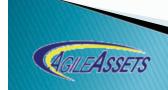

### 9 - Resources - Labor Inventory

 Allows to manage in-house resources to be used with in-house repairs

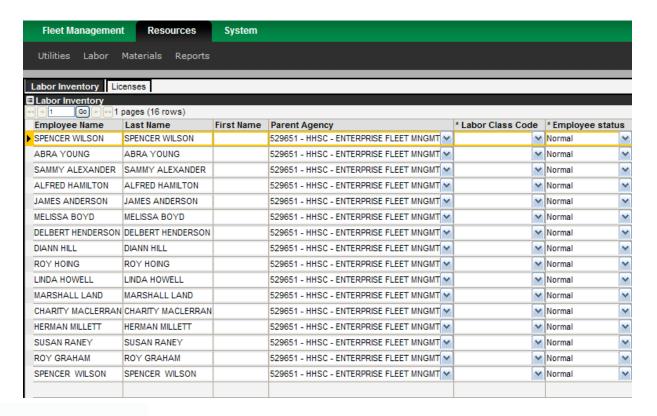

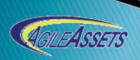

### 9 - Resources - Labor Inventory

- Resources > Labor > Inventory > Labor Inventory
- Getting Started Tutorial pp. 57-58
- Exercise:
  - Review list of employees
  - Add 2 new employees
  - Add licenses to at least 2 employees

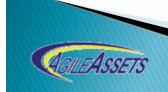

# 10 - Resources - Material Inventory

 Allows for reviewing the material inventory available owned by your agency (or its children)

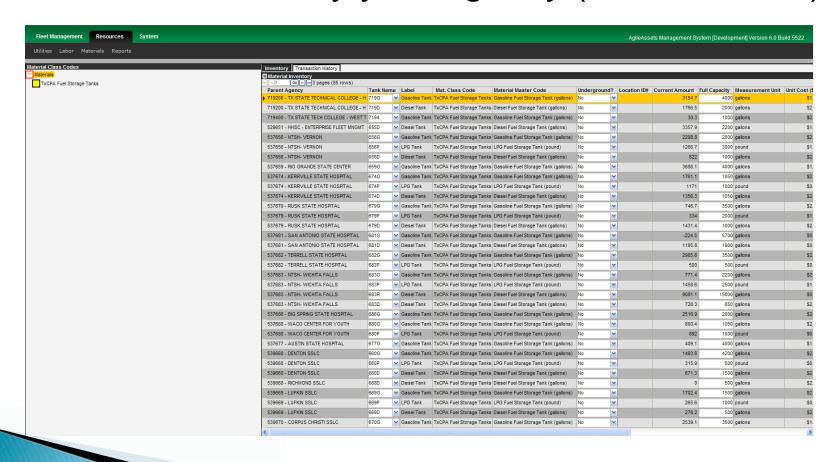

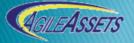

### 10 - Resources - Material

- nventory

  Resources > Material > Inventory > Material Inventory
  - Getting Started Tutorial pp. 59-63

- Review list of materials (for agency and children agencies)
- Review the Historical Transactions for a specific stock.
- Review the Full Quantity for your stocks.

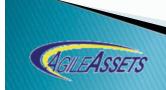

### 11 - Resources - Material Management

 Allows for acquiring, receiving, transferring and correcting materials.

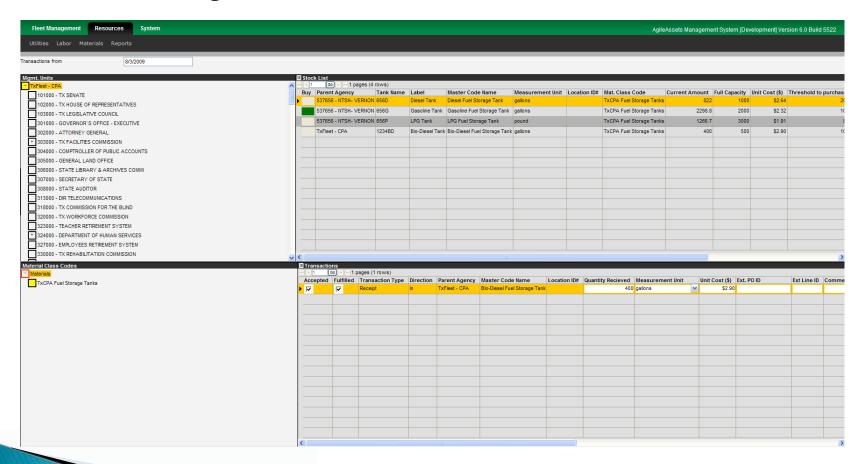

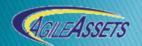

### 11 - Resources - Material Management

- Resources > Material > Inventory > Material Management
- Getting Started Tutorial pp. 64-69
- Exercise:
  - Review list of materials (for your agency and other agencies)
  - Receive 2 new materials stock (for Fuel and BioDiesel). (List of Fuel Storage Tanks + Material Management + Material Inventory).
  - Receive more fuel into 3 existing stock.
  - Make a correction on 2 existing stock.
  - Withdraw material from an existing stock.
  - Review history in Material Inventory Window.

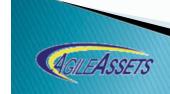

### 12 - Resources - Sharing

 Allows to share Labor resources between Agencies

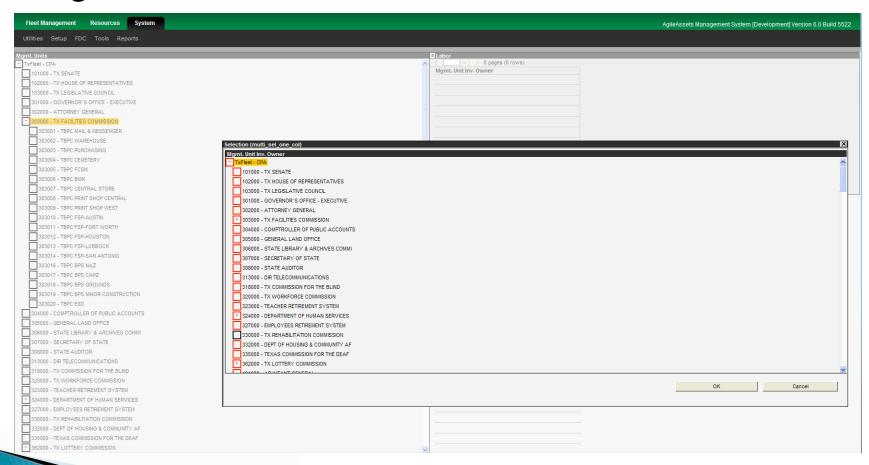

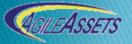

### 12 - Resources - Sharing

- System > Setup > Resource Sharing
- Getting Started Tutorial pp. 14-16
- Exercise:
  - Allow your agency to use resources from another agency.

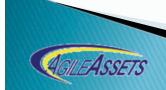

### 13 - PM Setup - by Vehicle Class

 Allows for defining the PM setup per Vehicle Class (activities, frequencies) – setup and maintained by CPA.

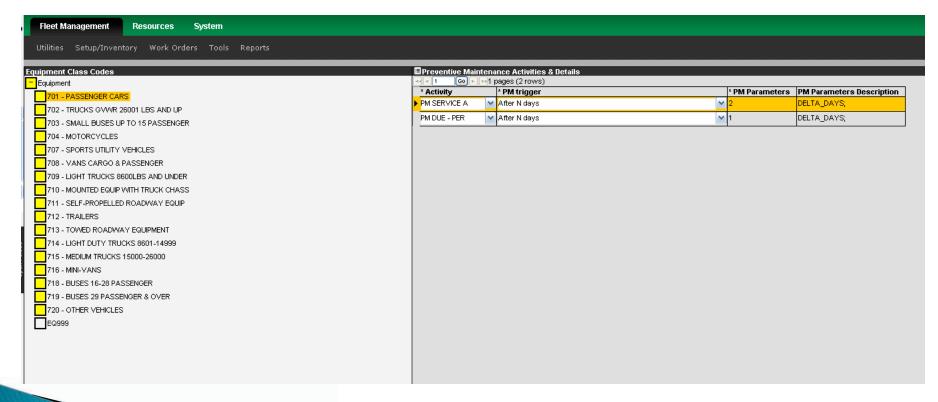

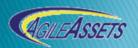

10/19/09

### 13 - PM Setup - By Vehicle Class

- Fleet Management > Setup/Inventory > Equipment Inventory > PM by Class Code
- Getting Started Tutorial pp. 18-21
- Exercise:
  - Review list of defined PM activities and frequencies by Vehicle Class Codes.

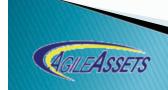

# 14 - PM Setup - By Individual

Vehicle Allows for defining the PM schedule for an individual equipment (overwrite of Vehicle Class setup).

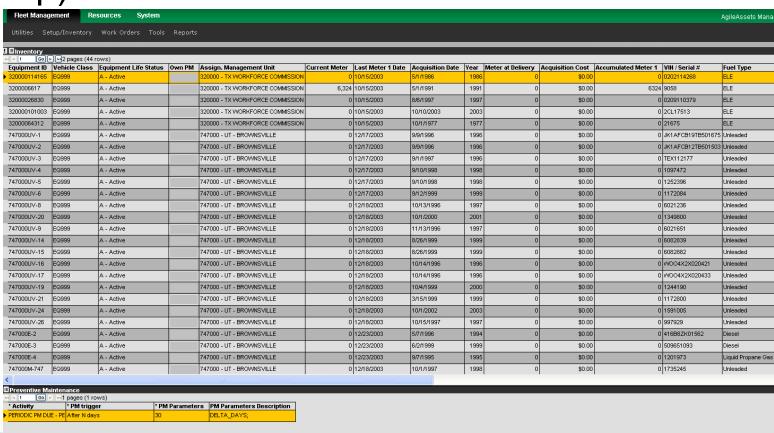

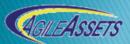

### 14 - PM Setup - By Individual Vehicle

- Fleet Management > Setup/Inventory > Equipment Inventory > PM by Inventory
- Getting Started Tutorial pp. 21-25

- Select a vehicle in your inventory, review the activities recommended by Vehicle Class
- Overwrite Parent PM Setup and define it's own schedule.
- Repeat for 4 equipments with several activities and trigger types

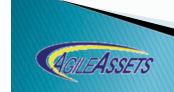

15 - Repair Orders - Commercial / Inter-Agency

 Allows for Capturing Commercial Repair and Inter-Agency repair orders

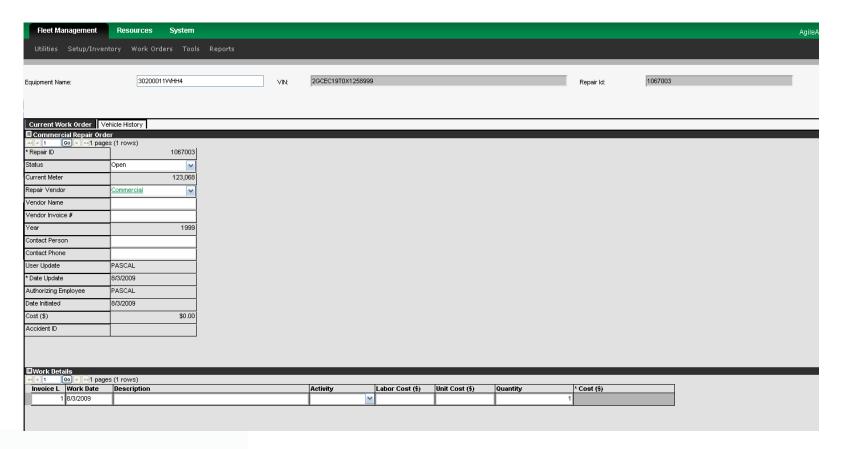

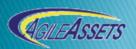

### 15 - Repair Orders - Commercial / Inter-Agency

- Fleet Management > Work Orders > Commercial / Inter-Agency Work Orders > Create Work Orders
- Getting Started Tutorial pp. 29-30
- Fleet Management > Work Orders > Commercial / Inter-Agency Work Orders > Complete Work Orders
- Getting Started Tutorial pp. 40-43

- Create 2 Commercial Repair Orders on one equipment
- Create 2 Commercial Repair Orders on different equipments
- Create 2 Inter-agency Repair Orders
- Complete the 4 created repair Orders

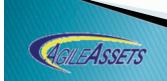

## 16 - Repair Orders - PM or In-house -

 Create
 Allows for creating PM repair orders or normal repair order using in-house resources (and commercial if necessary)

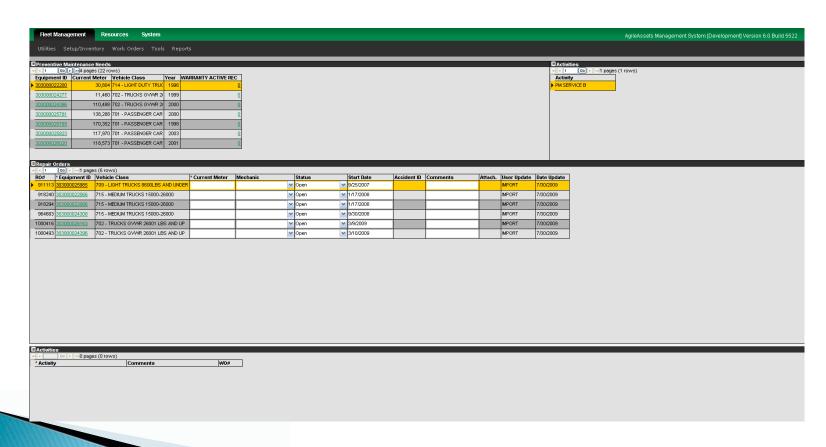

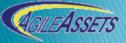

# 16 - Repair Orders - PM or In-house - Create

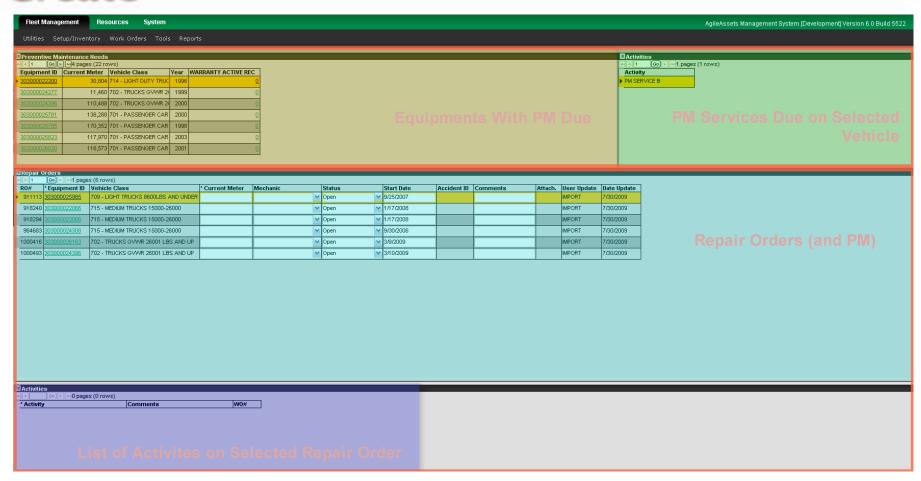

### 16 - Repair Orders - In-house and PM - Create

- Fleet Management > Work Orders > In-house Work Orders > Create Work Orders
- Getting Started Tutorial pp. 26-29
- Exercise:
  - Create 2 repair order for vehicles with PM due
  - Create 2 normal orders on 2 vehicles (with multiple activities)

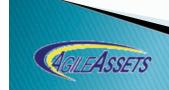

### 17 - Repair Orders -In-house - Progress

 Allows for capturing activity details on PM repair orders or normal repair order using in-house resources (and commercial if necessary)

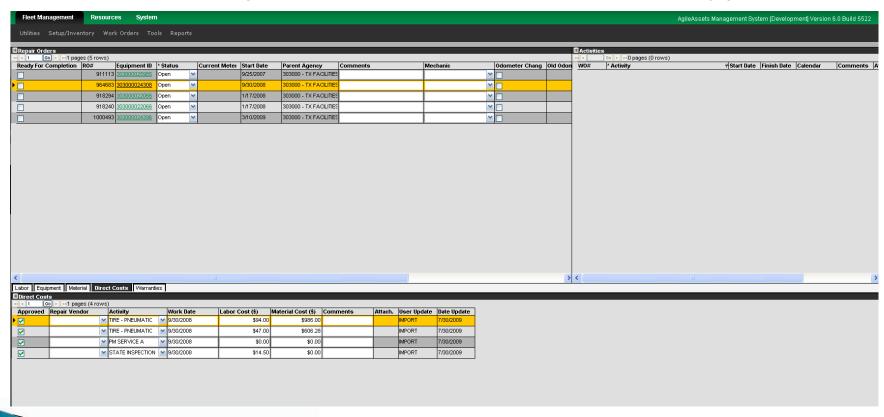

10/19/09

### 17 - Repair Orders - In-house - Progress

- Fleet Management > Work Orders > In-house Work Orders > Work Orders Progress
- Getting Started Tutorial pp. 31-36

- Capture activity details on the Work Orders created previously in the Direct Costs Tab
- If you have in-house labor resources, capture in-house labor utilization on at least 1 work order.
- Approve work orders daycards
- Make the work orders ready for completion

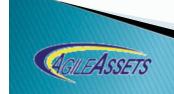

### 18 - Repair Orders -In-house - Completion

 Allows for completing PM repair orders or normal repair order using in-house resources

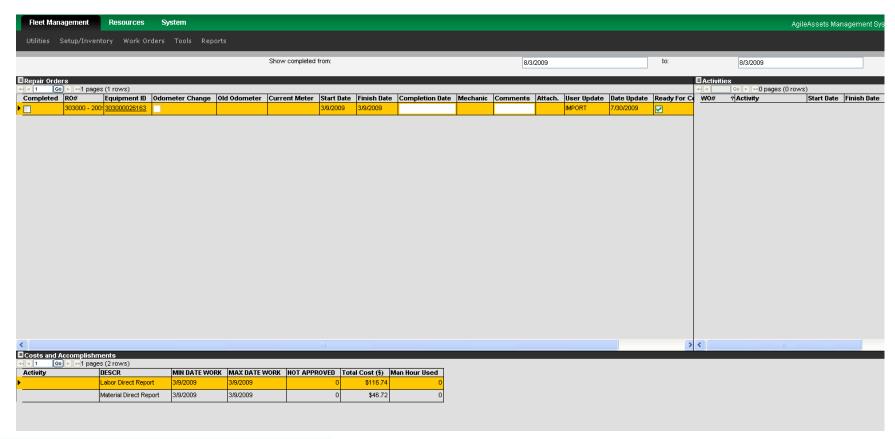

### 18 - Repair Orders - In-house - Completion

- Fleet Management > Work Orders > In-house Work Orders > Complete Work Orders
- Getting Started Tutorial pp. 37-40
- Exercise:
  - Identify the work orders created previously
  - Review the associated costs
  - Complete the work orders

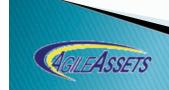

### 19 - Repair History

 Allows for reviewing at any time the Repair History for a selected vehicle

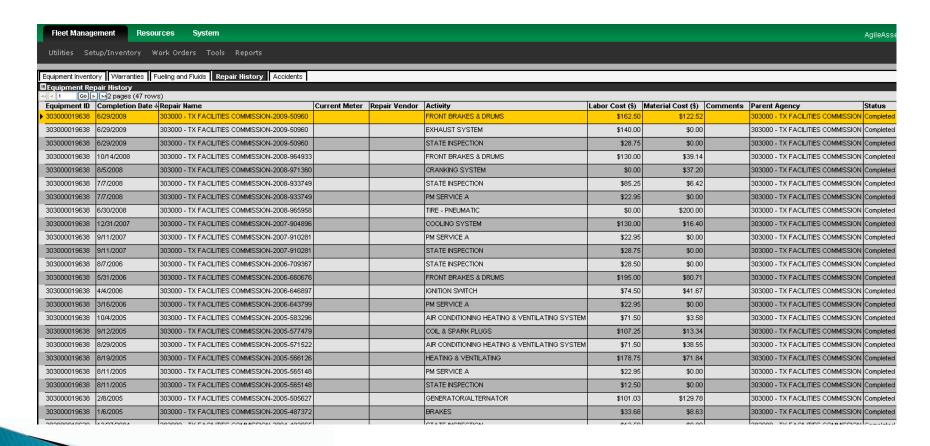

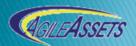

#### 19 - Repair History

- Fleet Management > Setup/Inventory > Equipment Inventory > Equipment Inventory
- Getting Started Tutorial pp. 49
- Fleet Management > Work Orders > Commercial / Inter-agency Work Orders > Create Work Order
- Fleet Management > Work Orders > In-house Work Orders > Create Work Order
- Fleet Management > Work Orders > In-house Work Orders > Work Order Progress
- Fleet Management > Work Orders > In-house Work Orders > Complete Work Order
- Getting Started Tutorial pp. 26-43

#### Exercise:

- Identify the equipment(s)
- Use the tab(s) or the hot link to review the repair history

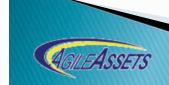

#### 20 - Indirect Costs

 Allows for capturing the annual indirect costs an agency will accrue.

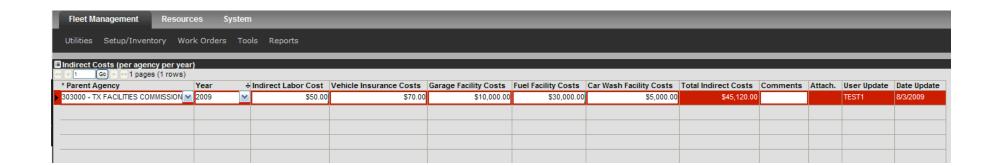

#### 20 - Indirect Costs

- Fleet Management > Tools > Indirect Costs (per agency/year)
- Getting Started Tutorial pp. 82
- Exercise:
  - Enter your agency indirect costs for 2007 and 2008

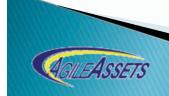

#### 21 - Motorpool User Reservation

Allows for reserving MotorPool vehicles

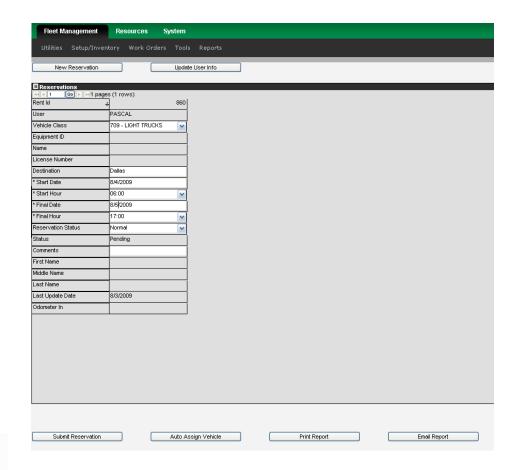

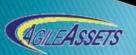

10/19/09

#### 21 - Motorpool user Reservations

- Fleet Management > Tools > Motorpool User Reservations
- Getting Started Tutorial pp. 73-76

#### Exercise:

- Make several vehicles available in the motorpool reservation system
- Create 2 motorpool reservations for different vehicle class codes

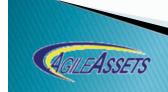

### 22 - Motorpool Dispatch

 Allows for reviewing/modifying all motorpool reservations, reassigning vehicle, view equipment availability

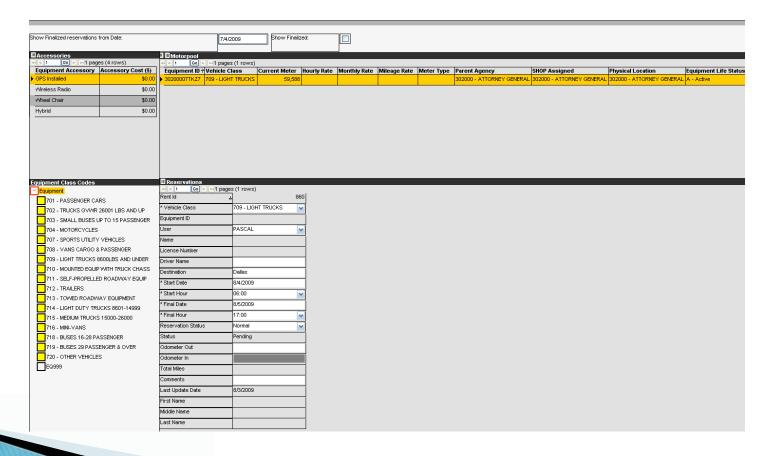

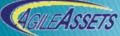

#### 22 - Motorpool Dispatch

- Fleet Management > Tools > Motorpool Dispatch
- Getting Started Tutorial pp. 77-81
- Exercise:
  - Review existing reservation
  - Assign different vehicle to an existing reservation
  - Create new reservation

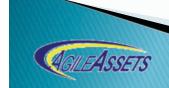

## 23 - Equipment Disposal

 Allows for disposing of a vehicle by entering the disposal information and changing the Equipment Life Status.

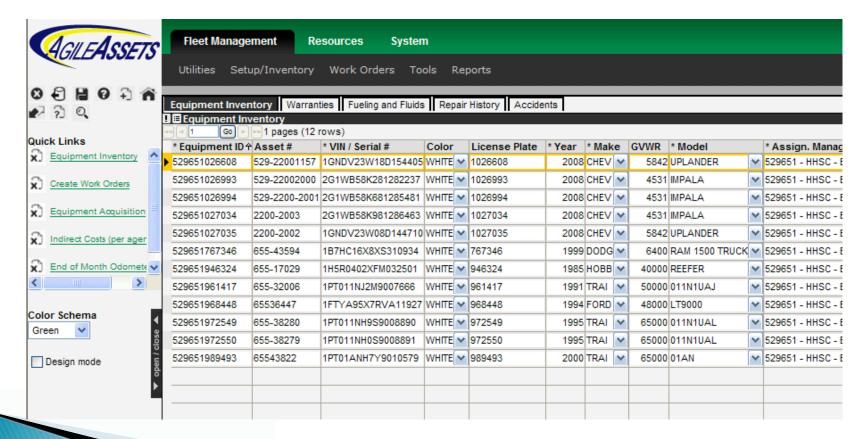

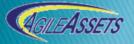

## 23 - Equipment Disposal

- Fleet Management > Setup/Inventory > Equipment Inventory > Equipment Inventory
- Getting Started Tutorial pp. 53-54
- Exercise:
  - Select an Equipment you wish to dispose of
  - Define the following fields:
    - Out-of-service date
    - Disposal Method
    - Disposal Comment
    - Est. Meter at Disposal
    - Disposal Date
    - Disposal Costs
    - Net Disposal Proceeds

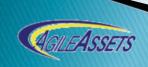

#### 24 - Transfer Vehicle

 Business process to transfer an equipment from one agency to another (no parent child relationship).

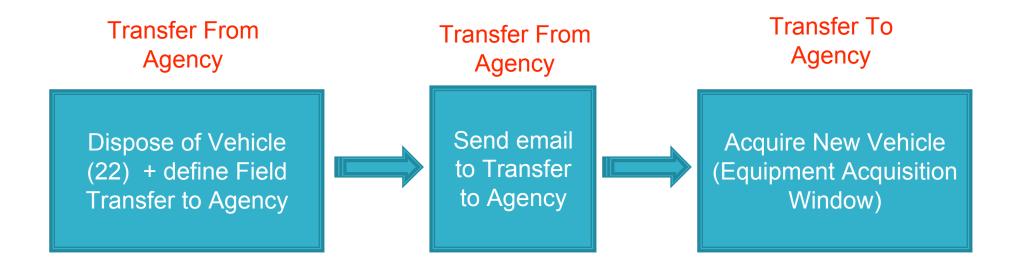

#### 25 - Reports - Standard

 Allows to reuse preset templates, create ad-hoc report, save your own template, make reports public...

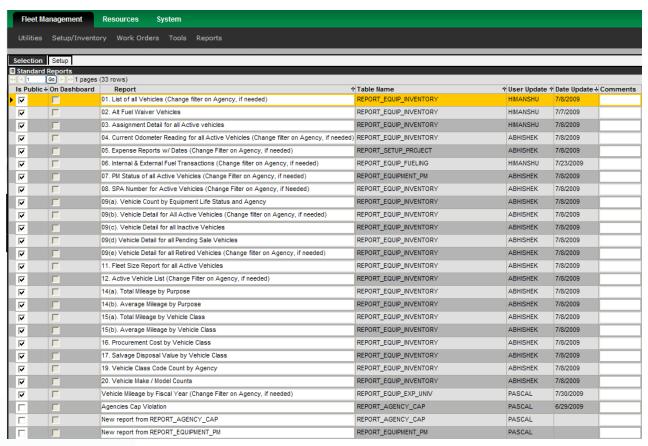

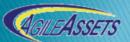

## 25 - Reports - Standard

- Fleet Management > Report > Standard Reports
- Getting Started Tutorial pp. 87, 90-94
- Exercise:
  - Reuse the existing template "01. List of all Vehicles", change the filter to review your agency's vehicle.
  - Reuse the existing template "14(a). Total Mileage by Purpose", change filter to your agency and display average mileage per vehicle class in you agency.
  - Create new report to display Equipment Name,
     Model, Make and Current Meter Reading for vehicles in your agency (only active vehicles).

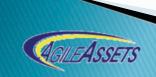

### 25 - Reports - Standard

- Fleet Management > Report > Standard Reports
- Getting Started Tutorial pp. 90-94
- Exercise:
  - Create new report to display Vehicle Class, Month and Year, Average Usage for the vehicles in your agency (per Vehicle Class).
  - Create new report to view the Fuel amounts and Costs for your equipment (only active) since January 2009 - only fuel types first, then incidentals
  - Create new report to view total repair costs on your vehicles by vehicle class for your agency since January 2009.

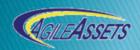

#### 26 - Reports - Graphs

Allows for creating easily graphical reports and obtaining aggregated information

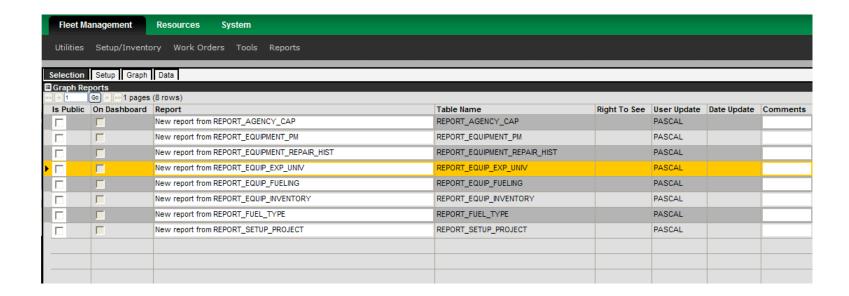

## 26 - Reports - Graphs

- Fleet Management > Report > Graph Reports
- Getting Started Tutorial pp. 88, 94-97
- Exercise:
  - Create new report to display the Average Usage (colored by Vehicle Class) for the months ranging between January 2008 and December 2008
  - Create a report to display an active vehicle count per vehicle class for your agency

Create a linear graph for the depreciation of one of your vehicles

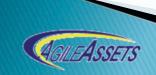

### 27 - Reports - Jasper Reports

Allows for displaying customized report (preset) containing additional information

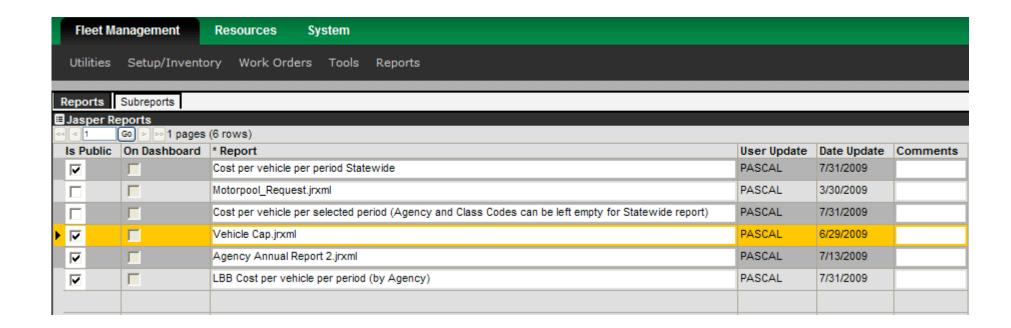

10/19/09

88

### 27 - Reports - Jasper Reports

- Fleet Management > Report > Jasper Reports
- Getting Started Tutorial pp. 88-89
- Exercise:
  - Show the report "LBB Cost per Vehicle per Period (per Agency)
  - Show the report "Agency Annual Report"

Show the report "Vehicle Cap"

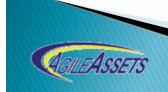

## 28 - Batching

 Allows to batching the data (for batching agencies).

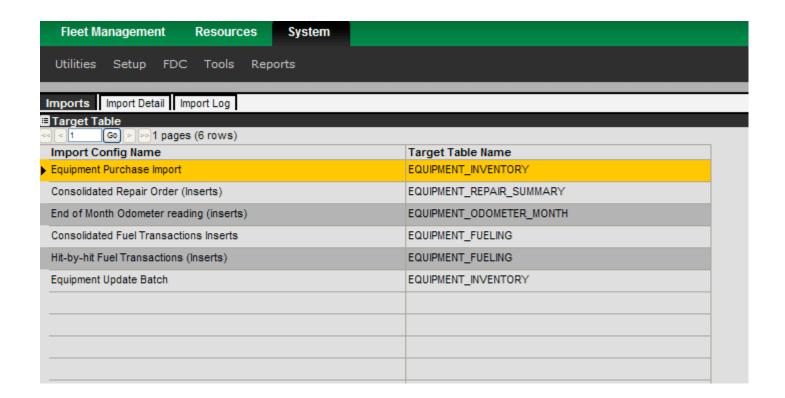

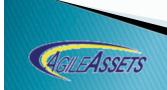

### 28 - Batching

- System > Tools > Import Runner
- Getting Started Tutorial pp. 100-109
- Exercise:
  - Upload your files on the servers
  - Upload new vehicles
  - Update existing vehicle
  - Upload monthly repair costs
  - Upload monthly odometer readings
  - Upload fueling transactions (hit-by-hit of summary)

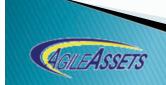

# Questions

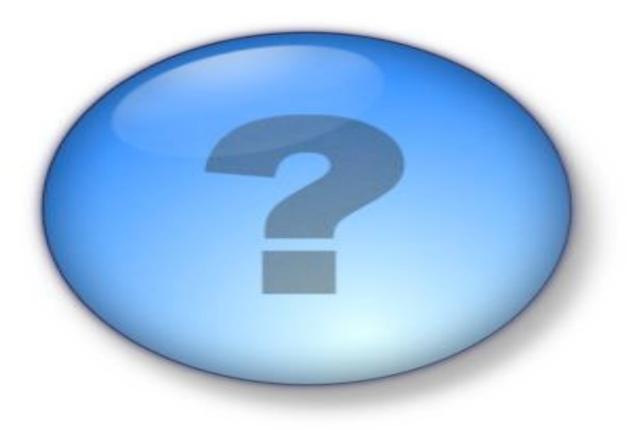

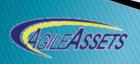

# Congratulations

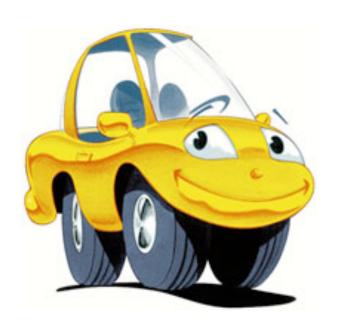

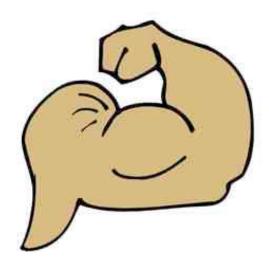